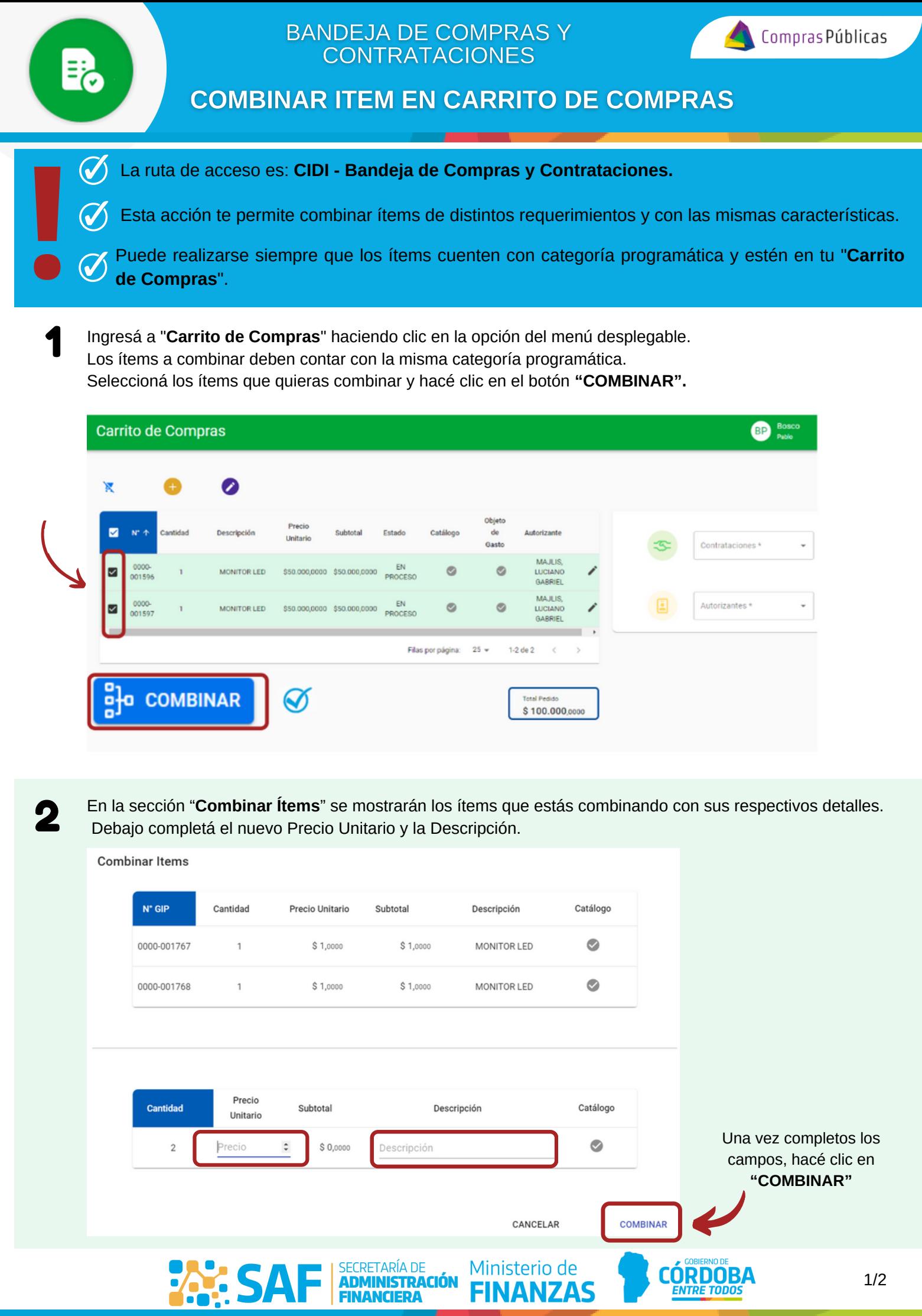

FINANCIERA

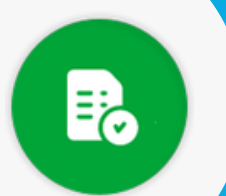

## BANDEJA DE COMPRAS Y **CONTRATACIONES**

## **COMBINAR ITEM EN CARRITO DE COMPRAS**

Los ítems combinados se mostrarán en el mismo renglón pero en lugar del número de requerimiento, se visualizará la leyenda "**Combinado**".

|   |                      | Carrito de Compras |                    |                           |          |                   | <b>DM</b>      | Domenella<br><b>Maria Gimena</b> | <b>OFICINA</b><br>$\bullet$<br><b>MINISTRO EDUCACION</b> |  |
|---|----------------------|--------------------|--------------------|---------------------------|----------|-------------------|----------------|----------------------------------|----------------------------------------------------------|--|
|   | $\ddot{}$            |                    | ∕                  |                           |          |                   |                |                                  |                                                          |  |
| □ | $N^*$ GIP $\uparrow$ | Cantidad           | Descripción        | Precio<br><b>Unitario</b> | Subtotal | Estado            | Catálogo       | Objeto<br>de<br>Gasto            | Autorizante                                              |  |
|   | Combinado            | 2                  | <b>MONITOR LED</b> | \$1,0000                  | \$2,0000 | <b>EN PROCESO</b> | $\circledcirc$ | $\circ$                          | <b>GIMENA DOMENELLA</b>                                  |  |

Con los ítems combinados podés generar una **Solicitud de Reserva de Crédito**, generar una **Nueva Orden** 4 **de Compra**, **Editar** o **Descombinarlos**:

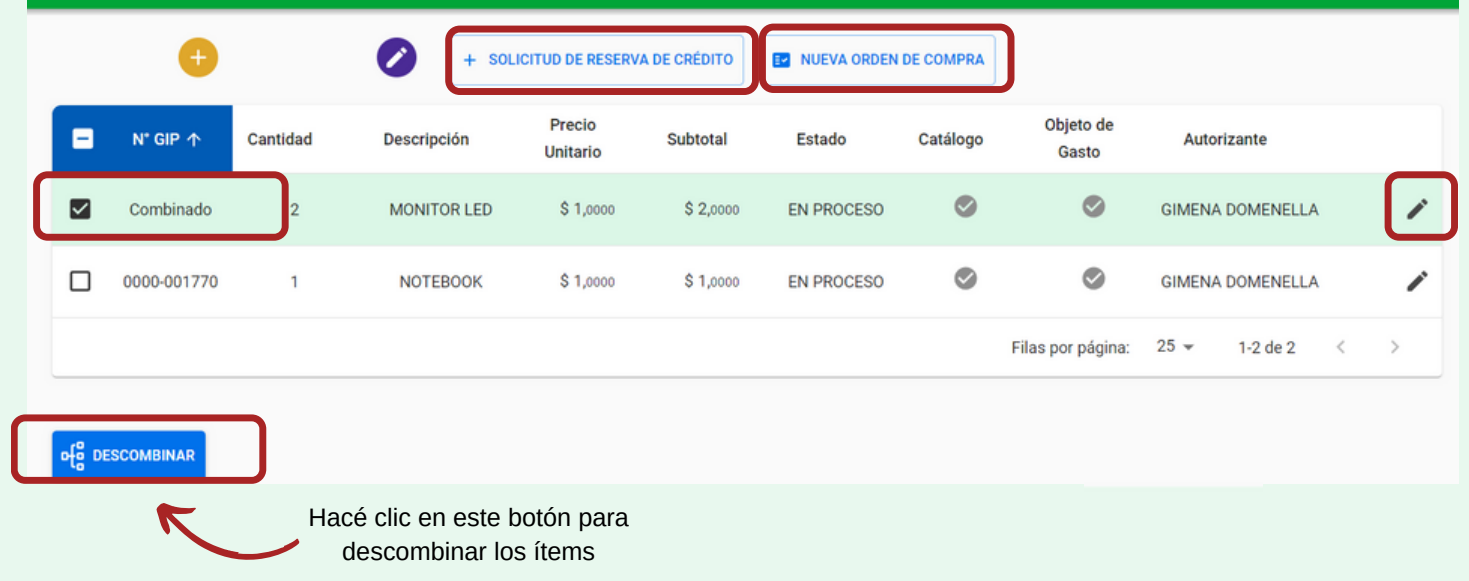

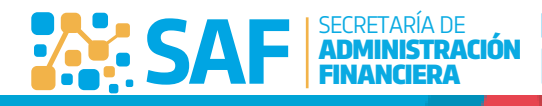

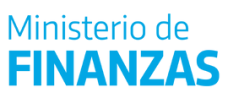

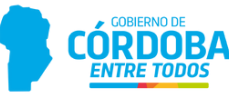